# **Creating a new project with Xray**

In this module you will learn how to create a new project that has both Requirements & Xray entities, as an All-In-One project.

# Create Project

Go to **Jira Administration > Projects > Create Project** or directly from the header (global menu) Create Project.

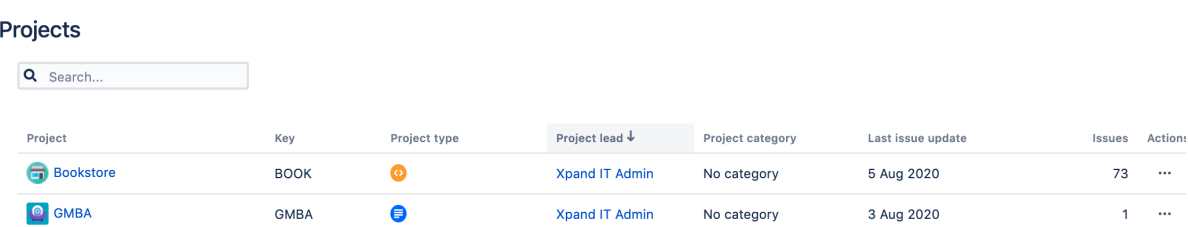

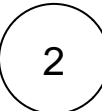

1

## Select Template

When creating a project you have different templates available that will bring you different schemes ( issues, screens & workflows) and that can have different features.

You either select a Jira template, like the SCRUM Software Template or the Project Management template or you can select an Xray Test Project Template.

Select the desired template, and click **next** to follow the wizard.

### Create project

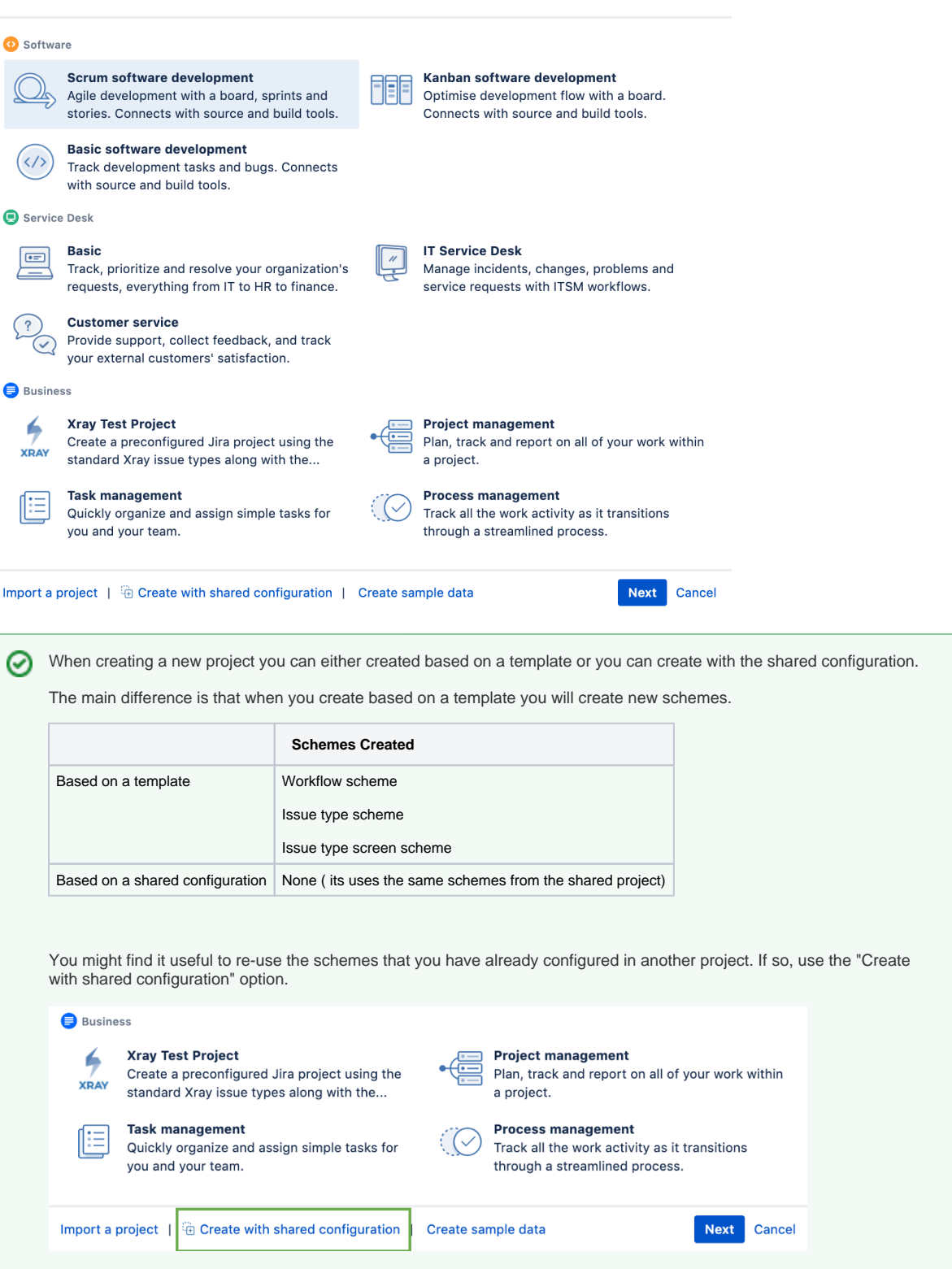

Depending on the template you have chosen you may need to perform specific configurations to make the project totally enabled for Xray:

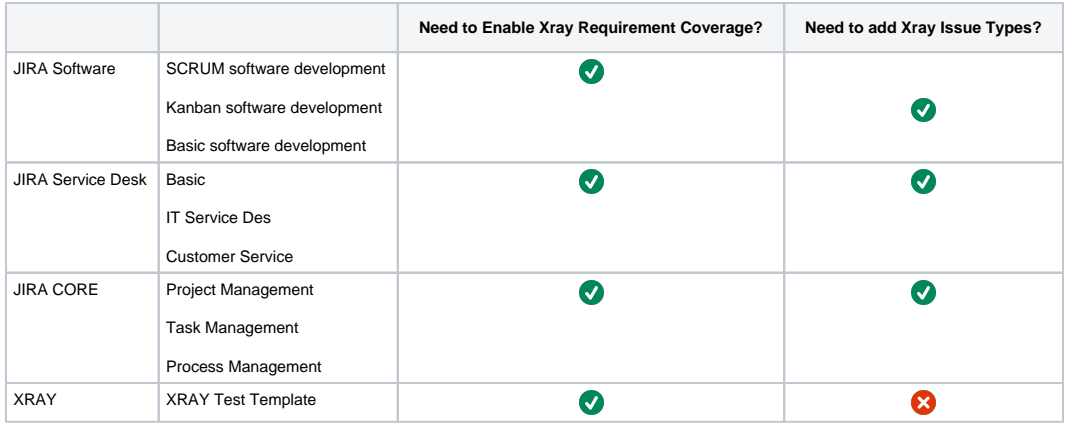

The Xray Project template uses Default Scheme and adds the Xray Issue Types. の

If you use the Xray Project Template, you may need to update the project type to "Software" in order to get software projects features, like backlog, sprints and others.

Get to know more about Xray Templates in the step "Understanding the Xray Test Project Template".

Check the next step to understand how to perform these configurations.

### Enable Xray in your projects

In the project Administration page, go to Actions at the top right-hand side. You must:

a) set your project as a Requirements project by choosing "Enable Xray Requirement Coverage," so the requirements are covered by tests;

and

b) If you didn't use a template that already has Xray issue types (i.e., Test, Test Set, Test Execution, Test Plan) you need to add them to the project.

[blocked URL](http://docs.getxray.app/download/attachments/62268170/image2016-11-17%2010%3A43%3A32.png?version=2&modificationDate=1595514944667&api=v2)

#### **Please note** ⋒

To "Add Xray Issue Types" you must belong to a group allowed to do so in Xray settings. This permission is set in **Jira Administration > Manage Apps > Miscellaneous > Users Groups allowed to add Xray Issue Types.** 

⊕

This module details you the minimum configuration that needs to be done to create a new project with Xray enabled. Go to [Basic](https://docs.getxray.app/courses/playcourse.action?course=68389783&capsule=1) & [Advanced](https://docs.getxray.app/courses/playcourse.action?course=68389791&capsule=1)  [Setup](https://docs.getxray.app/courses/playcourse.action?course=68389791&capsule=1) to explore other configuration possibilities.

3